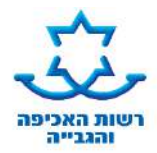

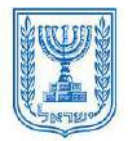

# דף הסבר: נקיטת הליכים **- פינוי / עשיית מעשה / הוספת צו עשה**

## **א. הסבר מהות הבקשה**

באמצעות טופס זה ניתן להגיש בקשה להליך שניתן במסגרת <u>פסק דין</u> או במסגרת <u>הליך מימוש נכס</u>:

- .1 **פינוי**  הבקשה תוגש כאשר ניתן פסק דין לפינוי או לבקשת הזוכה למימוש נכס. אם ניתן פסק דין לפינוי מקרקעין והחייב לא מילא אחר פסק דין בתקופה שנקבעה באזהרה, רשאי הזוכה לפנותו מהנכס.
	- .2 **עשיית מעשה**
	- .3 **הוספת צו עשה** הבקשה תוגש כאשר קיים בהוצאה לפועל תיק לביצוע פסק דין, וכעת מבוקש להוסיף רכיב שלא נתבקש קודם לכן**.**

### **ב. כיצד יש להגיש את הבקשה - דגשים**

- **לפני מילוי הטופס יש לשמור אותו על גבי המחשב.**
- מלא את פרטי המבקש ובעניין מי מוגשת הבקשה סעיפים 1 ו- 2 בטופס.
	- **בקשת פינוי**  מלא סעיף 3 בטופס.
	- **בקשה לעשיית מעשה** מלא סעיף 4 בטופס.
	- **בקשה להוספת צו עשה** מלא סעיף 5 בטופס.
	- ציין מיהו **הגורם המבצע את ההליך** סעיף 6 בטופס.
		- מלא אופן **תשלום אגרה** אם נדרש סעיף 7 בטופס.
			- פרט את **הנימוקים לבקשתך**  סעיף 9 בטופס**.**
				- חתום בתחתית הטופס.
					- **אופן הגשה:**
- **- דואר אלקטרוני / פקס**: זוכה יכול לשלוח את הבקשה בפקס או מייל ללשכה בה מתנהל התיק.
	- **- שליחה בדואר:** ניתן לשלוח ללשכה בה מתנהל התיק.
	- **- הגשה בלשכה**: ניתן להגיש את הבקשה בלשכה בה מתנהל התיק.

### **ג. צרופות** (מסמכים שחובה לצרף לבקשה)

**בבקשה להוספת צו עשה** - יש לצרף **עותק מפסק הדין**, אלא אם קיים במסמכי פתיחת התיק

### **ד. מה הלאה?**

- בקשתך תועבר לעיון בפני רשם ההוצאה לפועל, שהוא הגורם השיפוטי במערכת ההוצאה לפועל.
- ניתן להירשם לשירות קבלת החלטות רשם בדואר אלקטרוני או במסרון לנייד. רישום לשירות זה באמצעות האזור האישי או באמצעות נציג שירות. אחרת, ההחלטה תשלח אליך בדואר תוך 45 ימים ממועד הגשת הבקשה.
- באפשרותך לברר האם ניתנה החלטה באמצעות ה"אזור האישי" באתר האינטרנט או באמצעות המענה הממוחשב 35592\* או ,073-2055000 יש להזין מספר תעודת זהות ומספר תיק.

*הטופס מנוסח בלשון זכר בלבד כדי להקל על הבנתו, אך הוא מיועד לנשים וגברים*

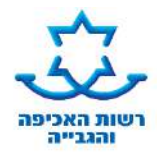

**לשכת ההוצאה לפועל ב:**

שם לשכה:

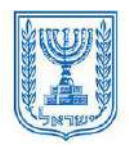

**מספר תיק: מספר תיק פרטני: )בקשה בתיק איחוד(**

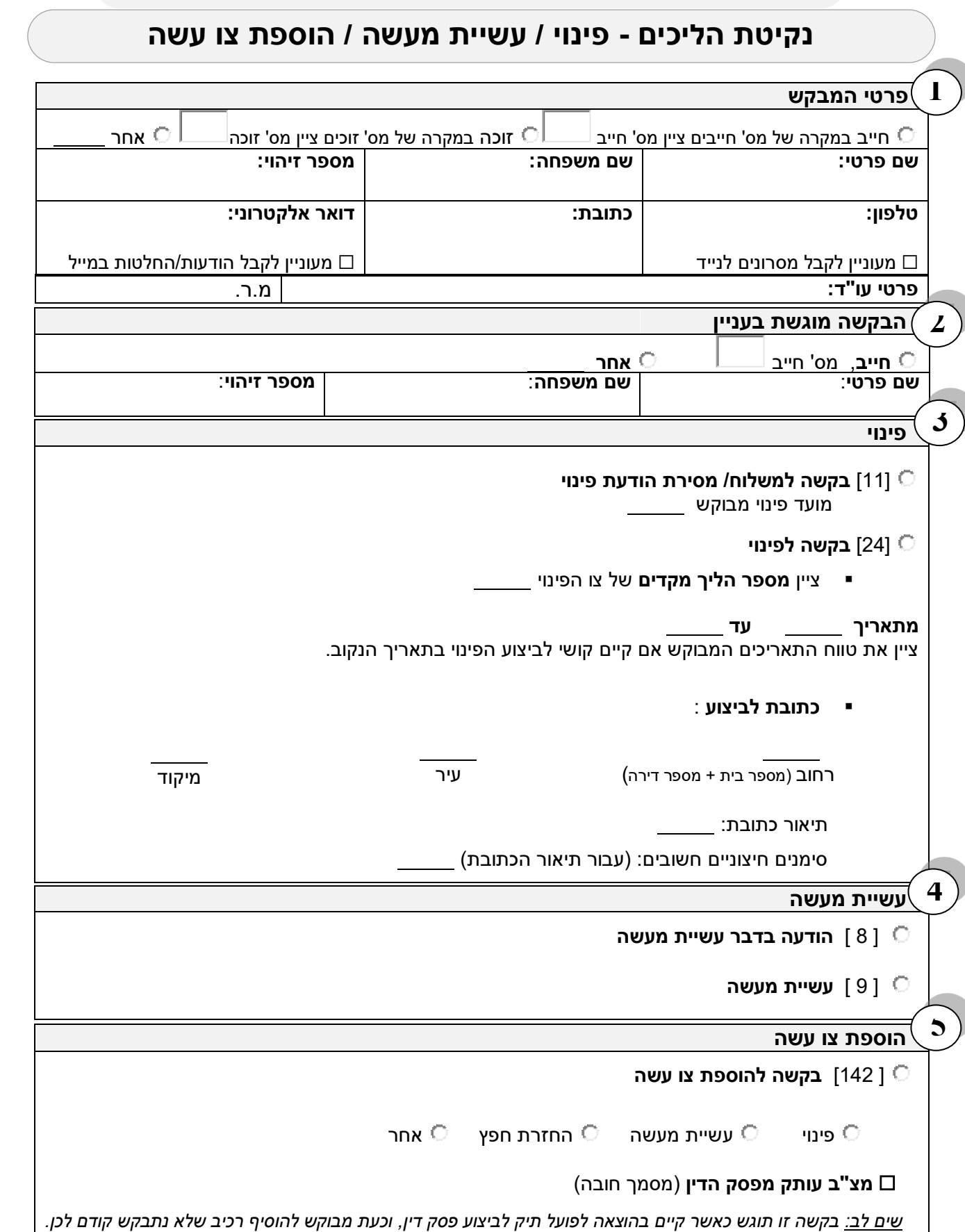

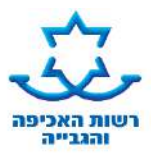

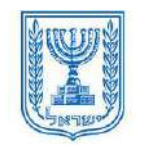

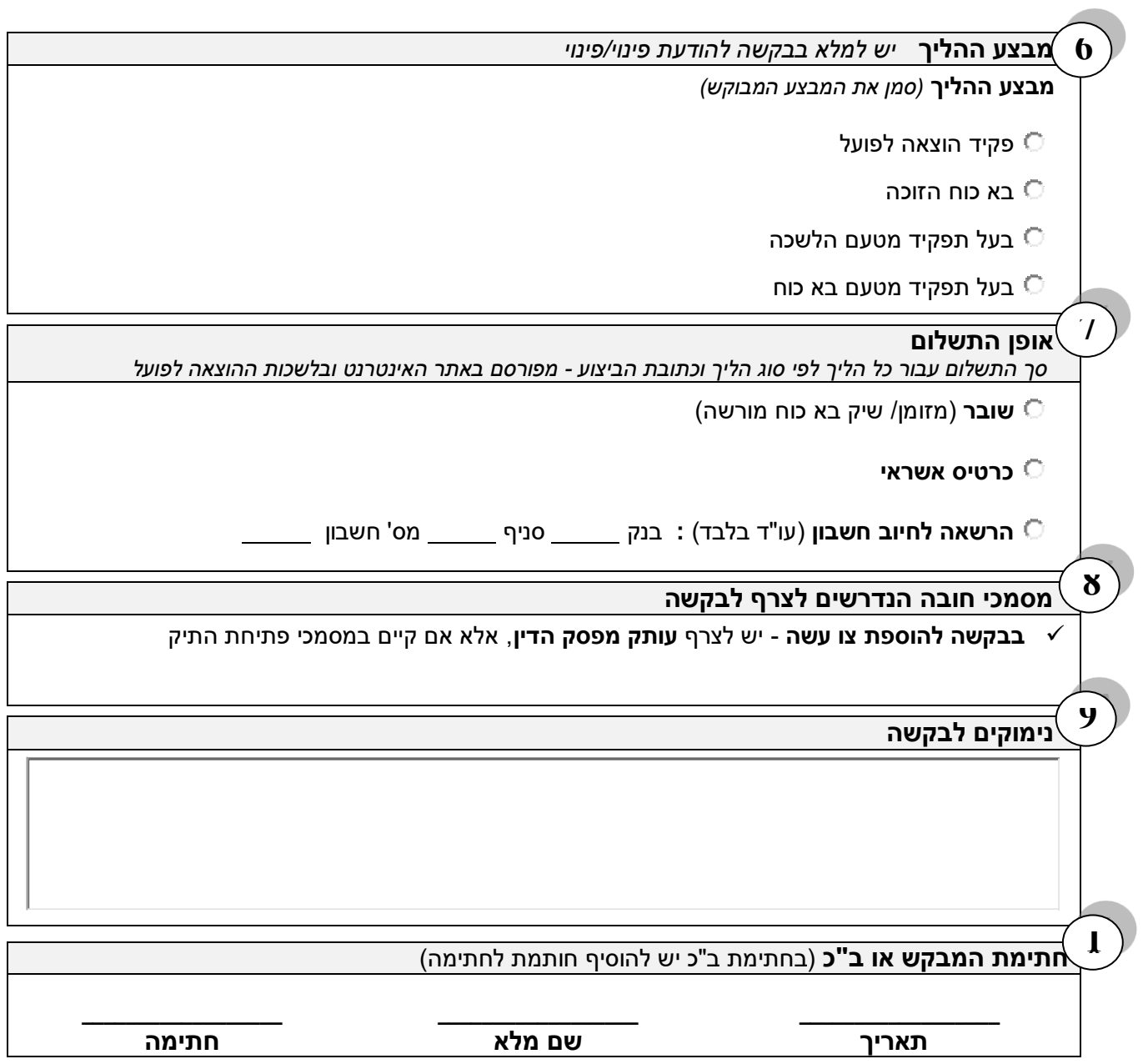